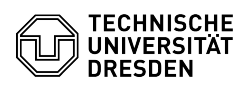

## OpenConnect running on Linux (Ubuntu 22.04)

03.07.2024 09:43:54

## **FAQ-Artikel-Ausdruck**

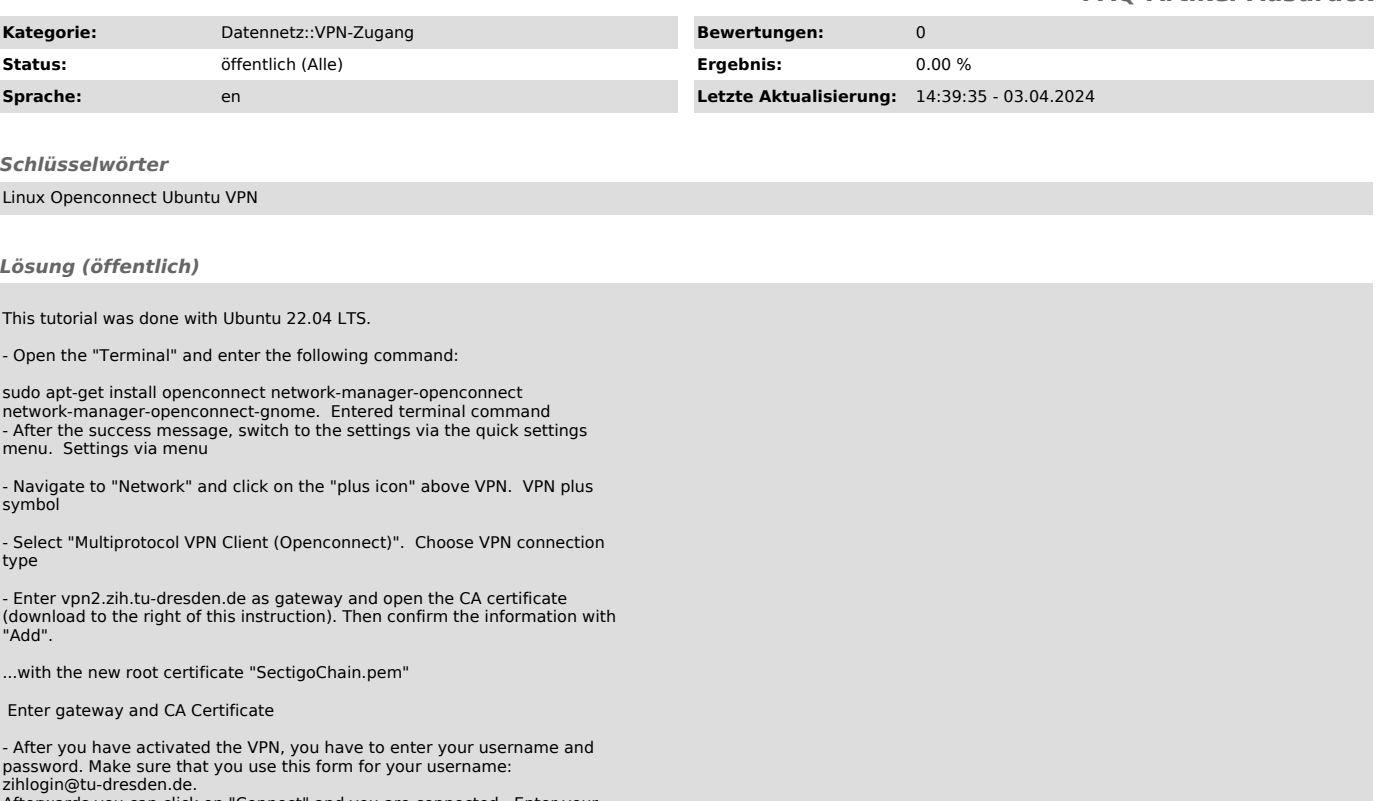

zihlogin@tu-dresden.de. Afterwards you can click on "Connect" and you are connected. Enter your credentials